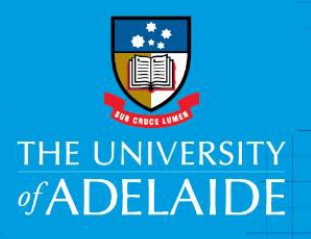

# Acquittal Approver Quick Reference Guide

# **Introduction**

The use of University corporate credit cards for general purchases and travel & entertainment expenses improves the efficiency of purchasing transactions.

When a corporate credit card is used for University related expenses, the transaction must be acquitted (or reconciled) by the cardholder or their nominee before being approved by the cardholder's acquittal approver.

There are two types of approvers within the Expense Management System, a travel approver and an acquittal approver.

### Role of the Acquittal Approver

As an acquittal approver, you are responsible for the review of acquittals submitted to you. You are required to:

- Review all acquittals to ensure appropriate supporting documentation is attached and expenditure complies with the Credit Card Procedures (see table below).
- Complete approvals by the 10<sup>th</sup> working day following the acquittal date noting the need for more timely approvals at Financial Year end (Dec).
- Refer the transaction back to the cardholder using the expense management system "Information Required" option if a transaction submitted for approval appears to be non-compliant under the Credit Card Procedures.
- Must not approve their own expenses or those of a person to whom they report to.

# What should I be checking for?

NOTE: All items listed below may not be applicable to every transaction.

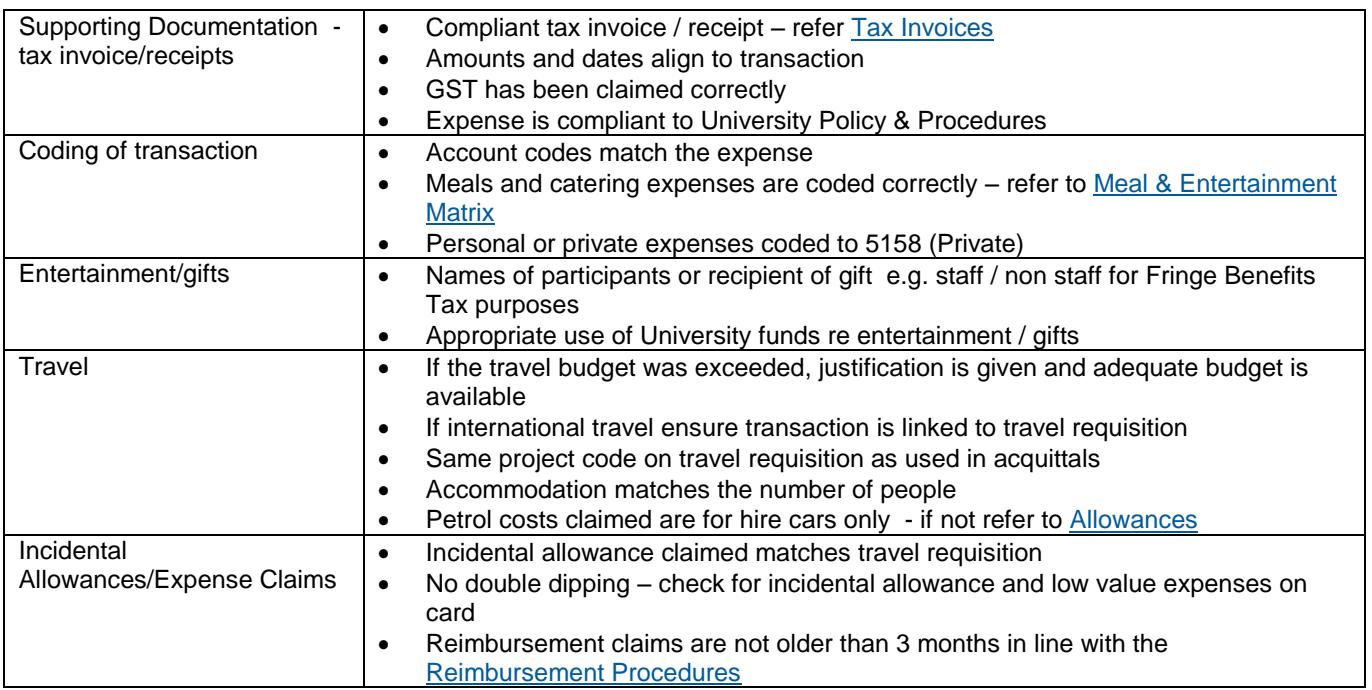

### Travel Related Expenses

*Q: How do I locate the budget amount for an international trip and ensure transactions from the trip are linked to an approved travel requisition?*

In the approvals list, you can see if a transaction is linked to an approved travel requisition (circled below).

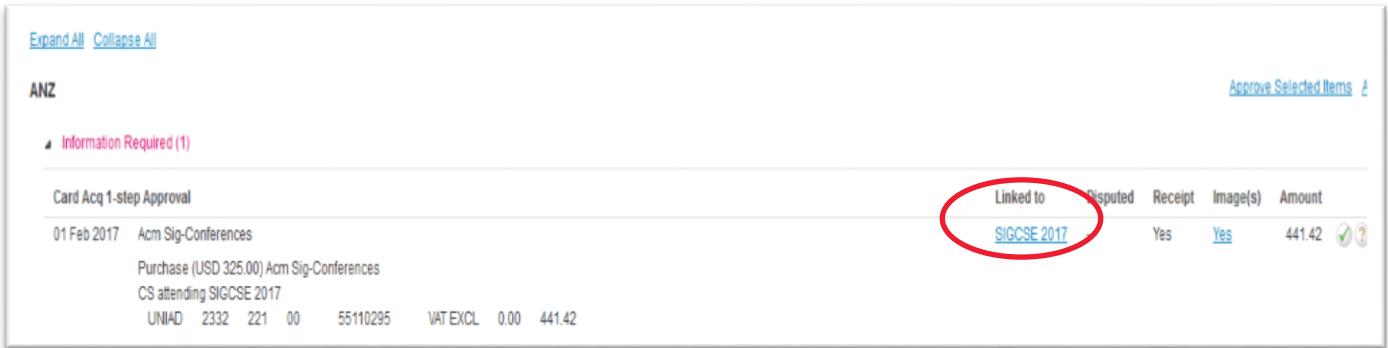

Clicking on the link will display the approved budget for the trip on the first line next to the 2 green ticks.

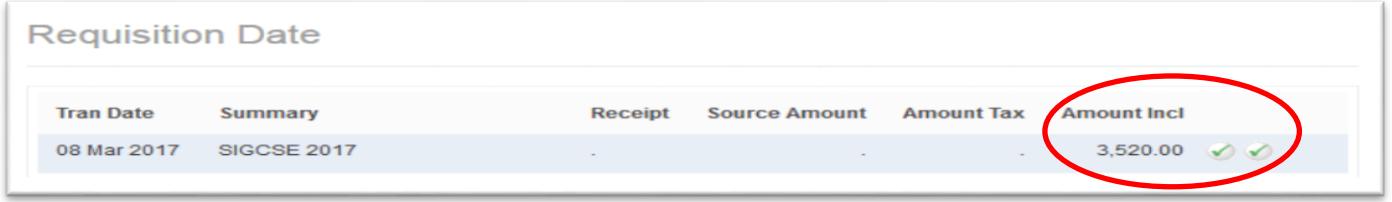

By clicking on the first green tick and then on the Account Codes tab, the project code for the trip can be located.

Transactions from the trip are linked to the travel requisition and the balance remaining can be located as the last figure on the right (circled).

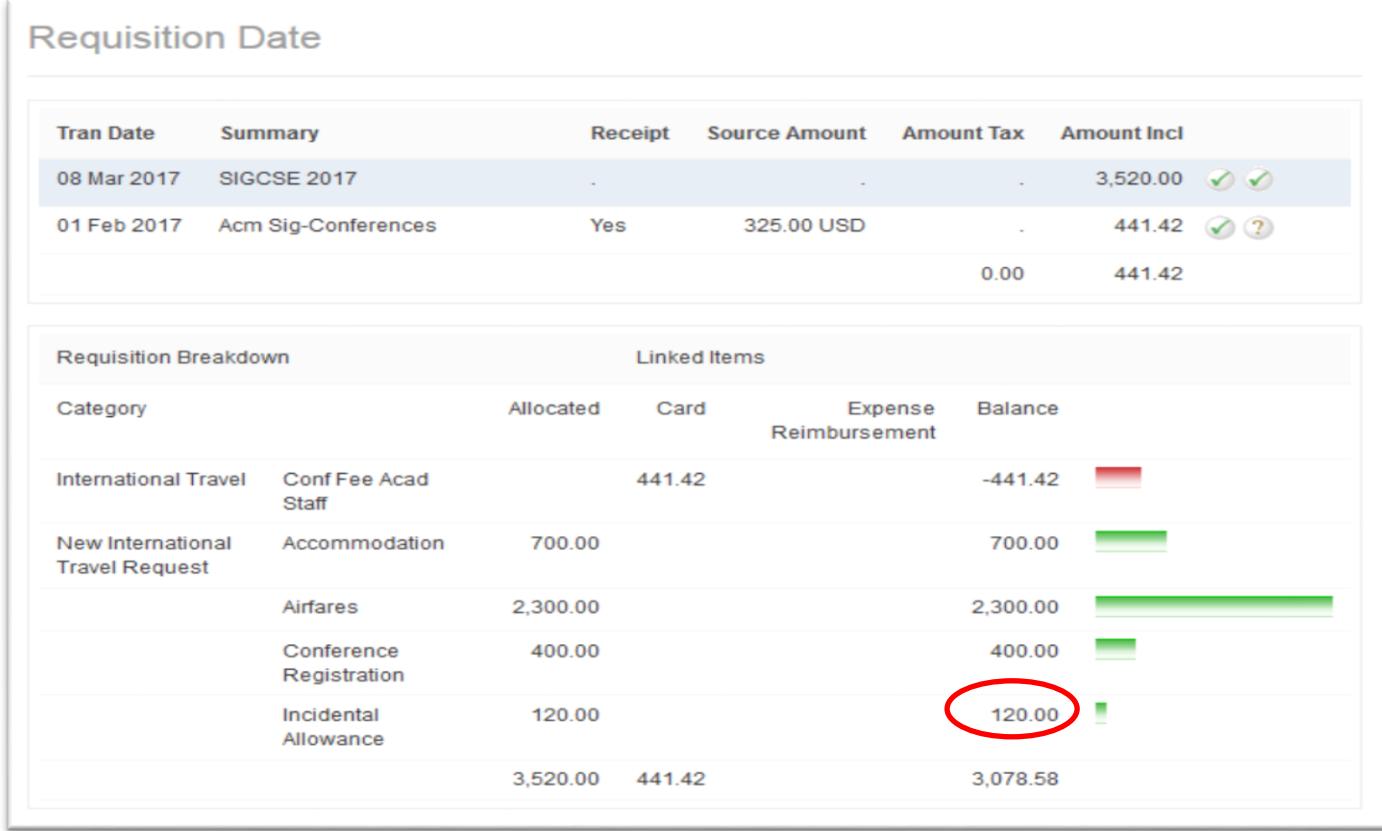

Within the transaction itself, you can also locate the travel requisition from the link circled below:

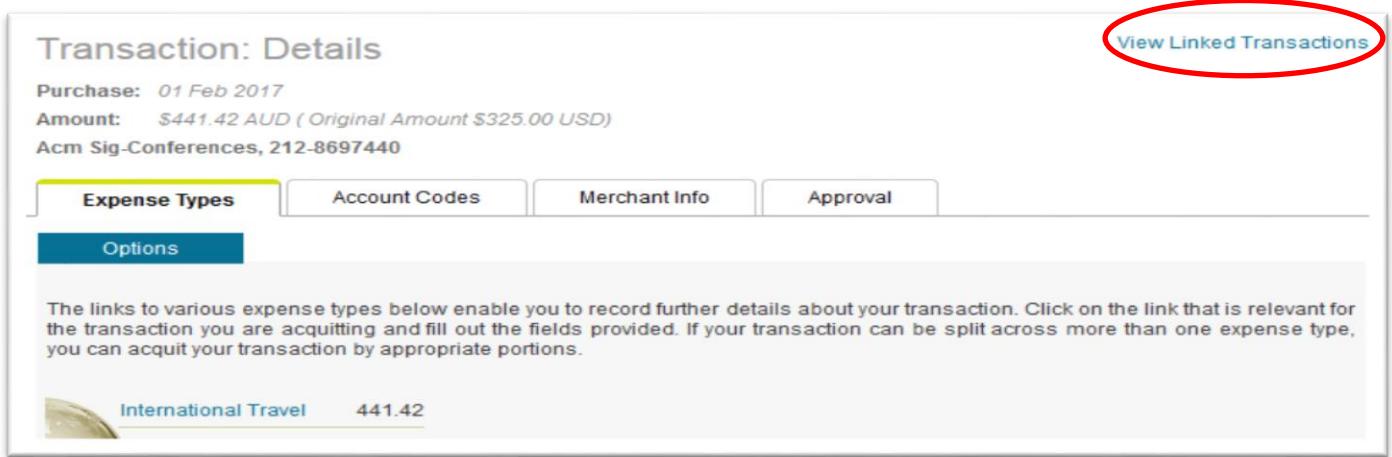

*Q: How do I check if a staff member has received an Incidental Allowance to cover small value items on a trip?*

Check directly with the traveller or contact Finance & Procurement Services on +61 8 8313 3414 or via email [finprosupport@adelaide.edu.au](mailto:finprosupport@adelaide.edu.au) who can check (these are paid directly into the staff members account through the Finance System).

*Q: How do I check that the account code matches the expense?*

The description for the account code is listed on the transaction (see below example) and it is a case of judging if the receipt/invoice reflects that.

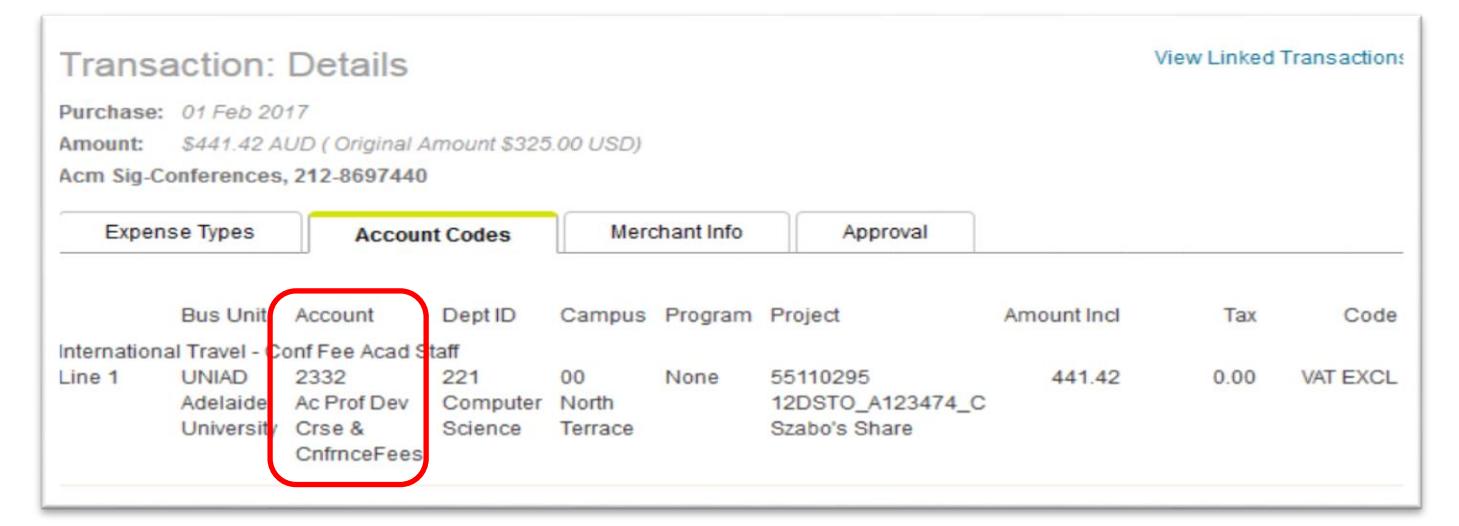

#### Related Policies & Procedures

- [Travel & Entertainment Policy & Procedures](http://www.adelaide.edu.au/policies/2723/)
- [Credit Card Procedures](http://www.adelaide.edu.au/policies/3823/?dsn=policy.document;field=data;id=6885;m=view)
- [Purchasing Procedures](http://www.adelaide.edu.au/policies/3823/?dsn=policy.document;field=data;id=6865;m=view)

## Help?

For further support or questions, contact Finance & Procurement Services on +61 8 8313 3414 or [finprosupport@adelaide.edu.au](mailto:finprosupport@adelaide.edu.au)